# **Gdisk : manipulateur de table de partition GUID interactive**

gdisk permet de manipuler dans un terminal les tables de partitions GPT ; il se lance en mode administrateur.

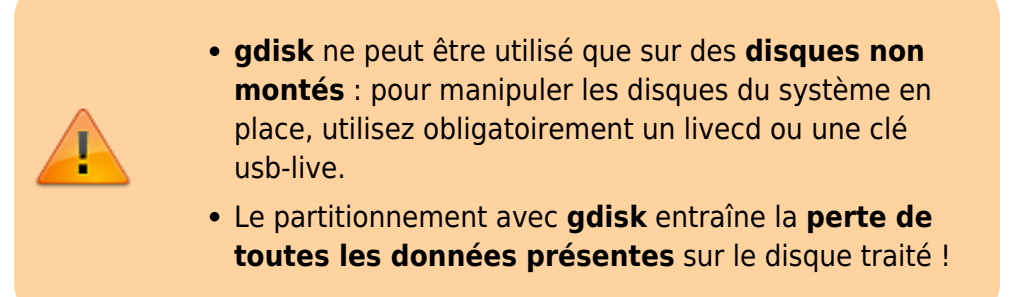

## **Pré-requis**

#### **Installation**

### **Configuration**

### **Utilisation**

Pour lancer **gdisk**, précisez le nom du périphérique (ex : /dev/sdc), identifié avec lsblk et non monté ; p pour pour voir la liste des partitions présentes :

```
...@...:~$ sudo gdisk /dev/sdb
GPT fdisk (gdisk) version 1.0.3
Partition table scan:
  MBR: protective
  BSD: not present
  APM: not present
  GPT: present
Found valid GPT with protective MBR; using GPT.
Command (? for help): p
Disk /dev/sdb: 262144000 sectors, 125.0 GiB
Model: STORAGE DEVICE
Sector size (logical/physical): 512/512 bytes
```
Last update: 2022/11/08 19:27 logiciel:disques:partitions:gdisk:start http://doc.nfrappe.fr/doku.php?id=logiciel:disques:partitions:gdisk:start

```
Disk identifier (GUID): 4DEBA284-F77A-4B3B-B89A-3B4BA6B2CEB1
Partition table holds up to 128 entries
Main partition table begins at sector 2 and ends at sector 33
First usable sector is 34, last usable sector is 262143966
Partitions will be aligned on 2048-sector boundaries
Total free space is 4029 sectors (2.0 MiB)
Number Start (sector) End (sector) Size Code Name
   1 2048 262141951 125.0 GiB 8300 primary
Command (? for help):
```
#### **Commandes**

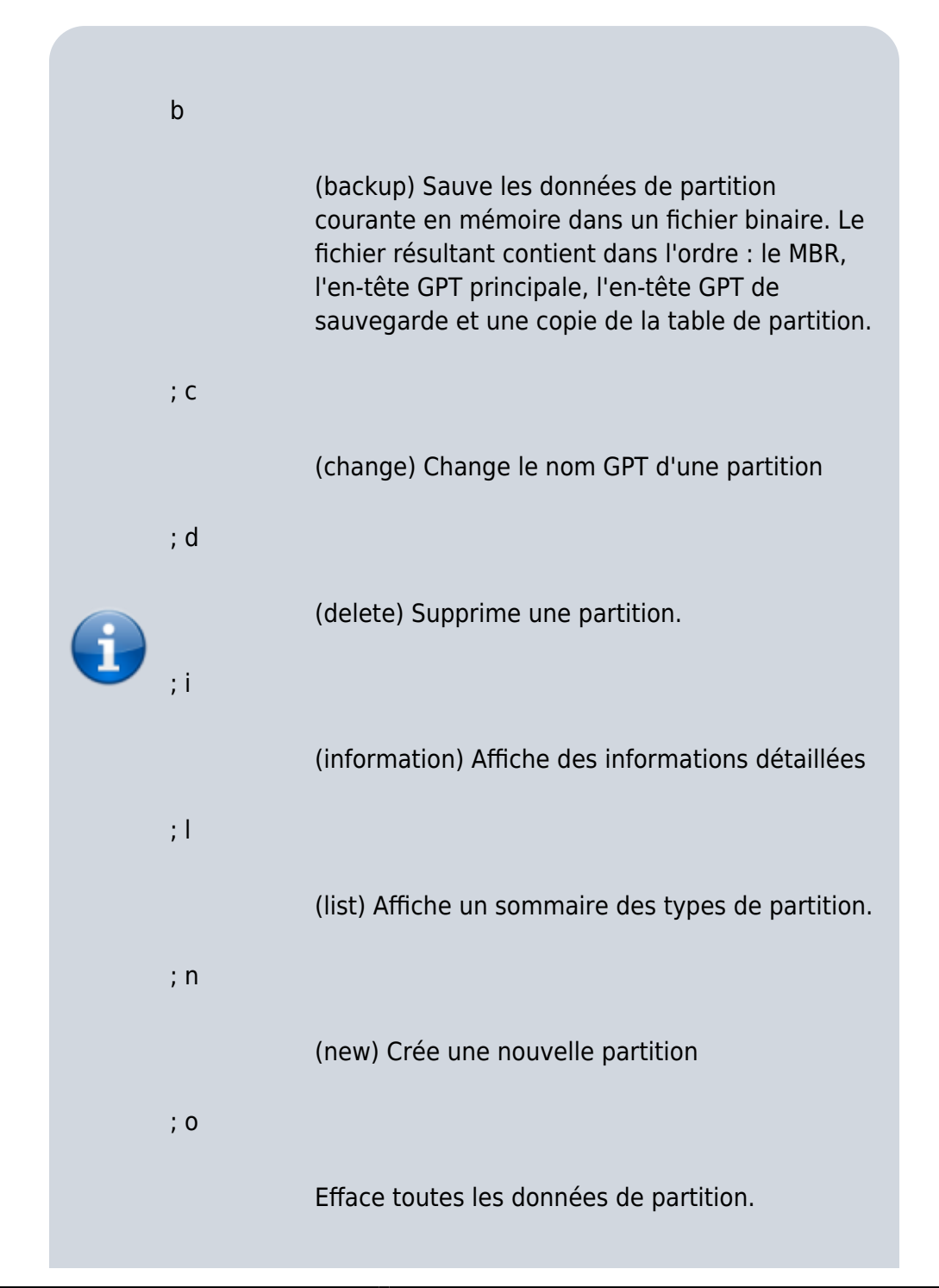

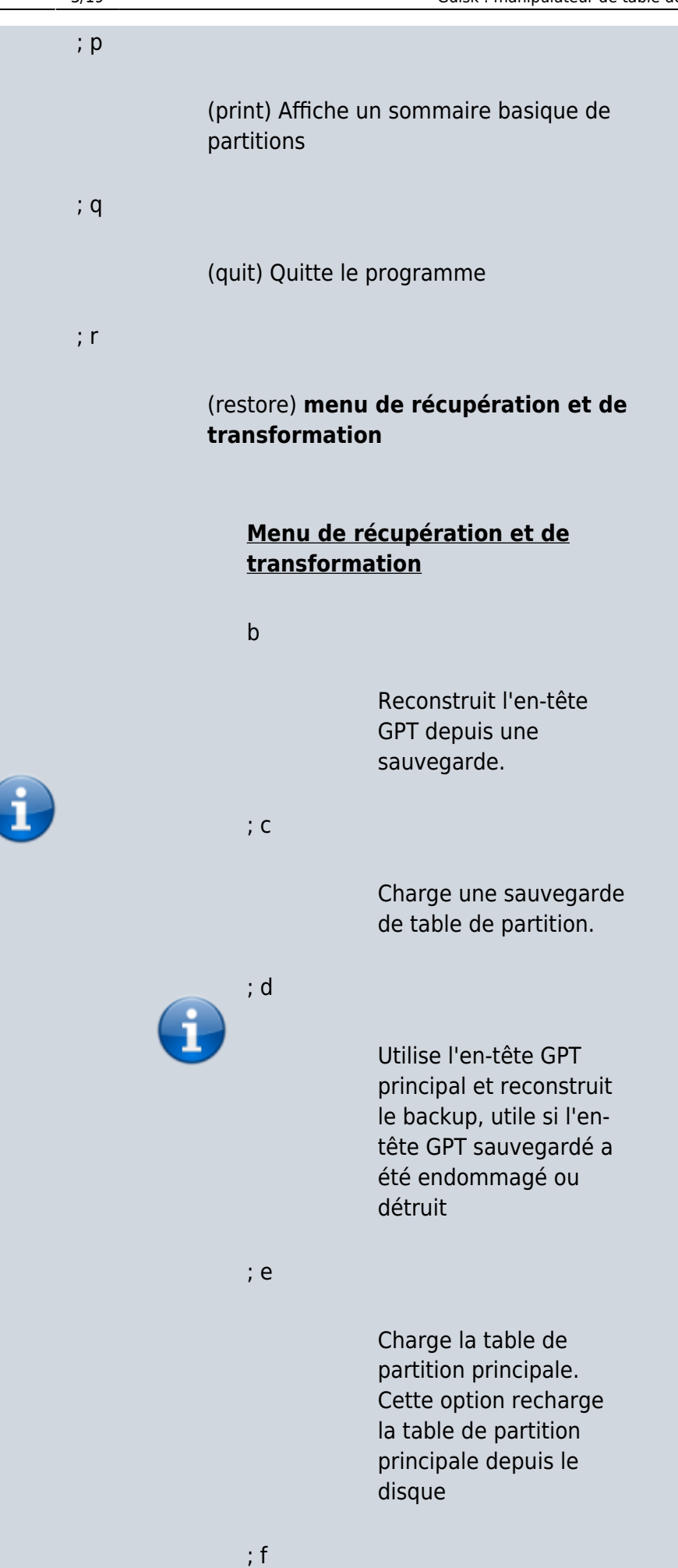

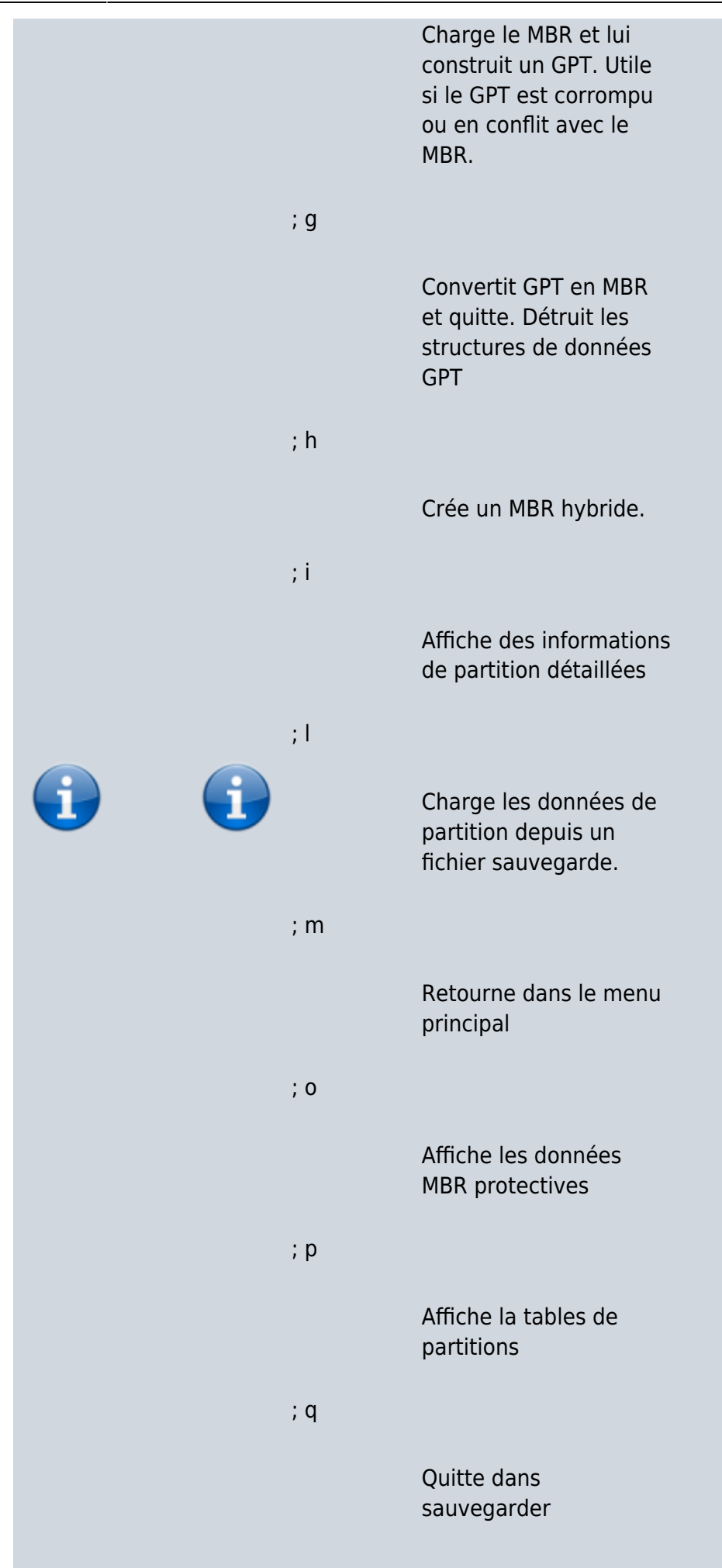

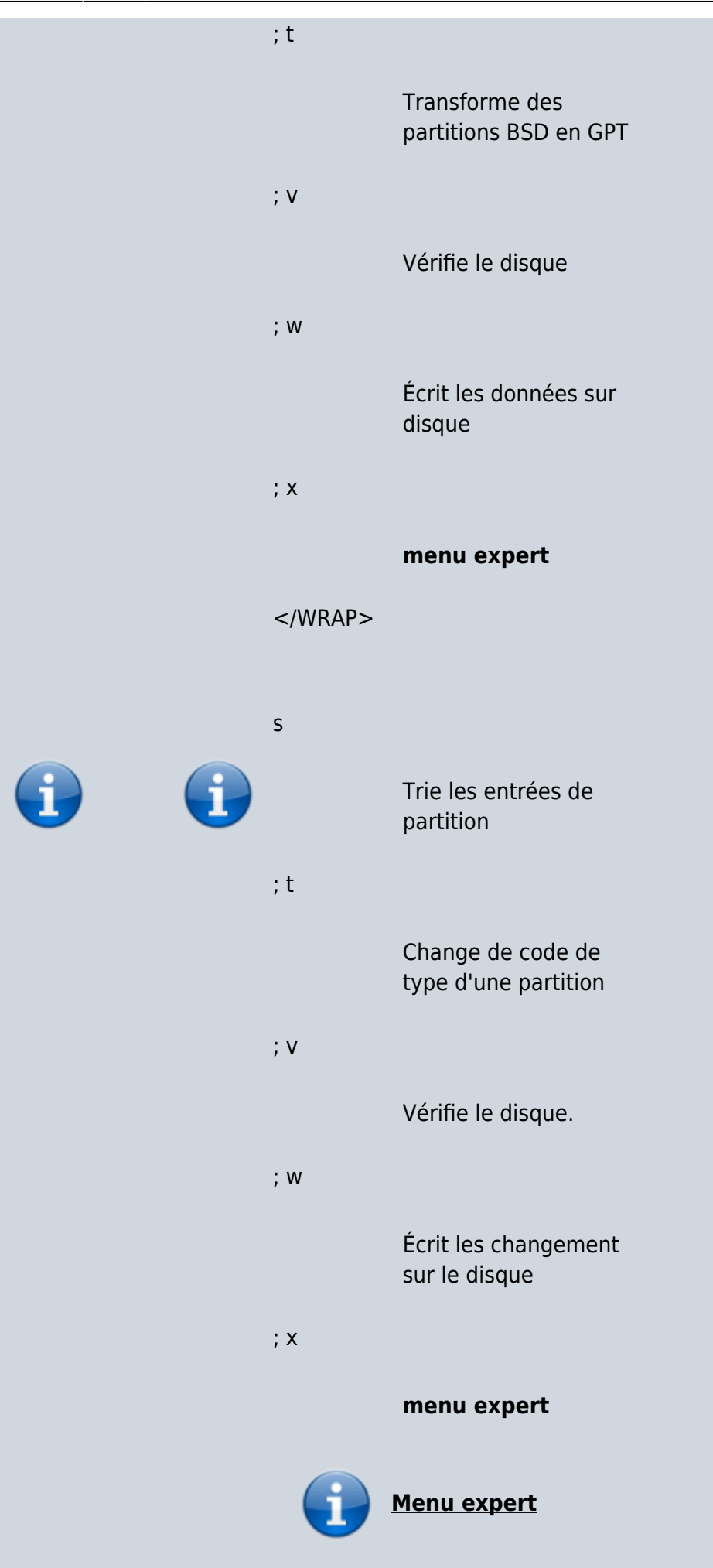

a

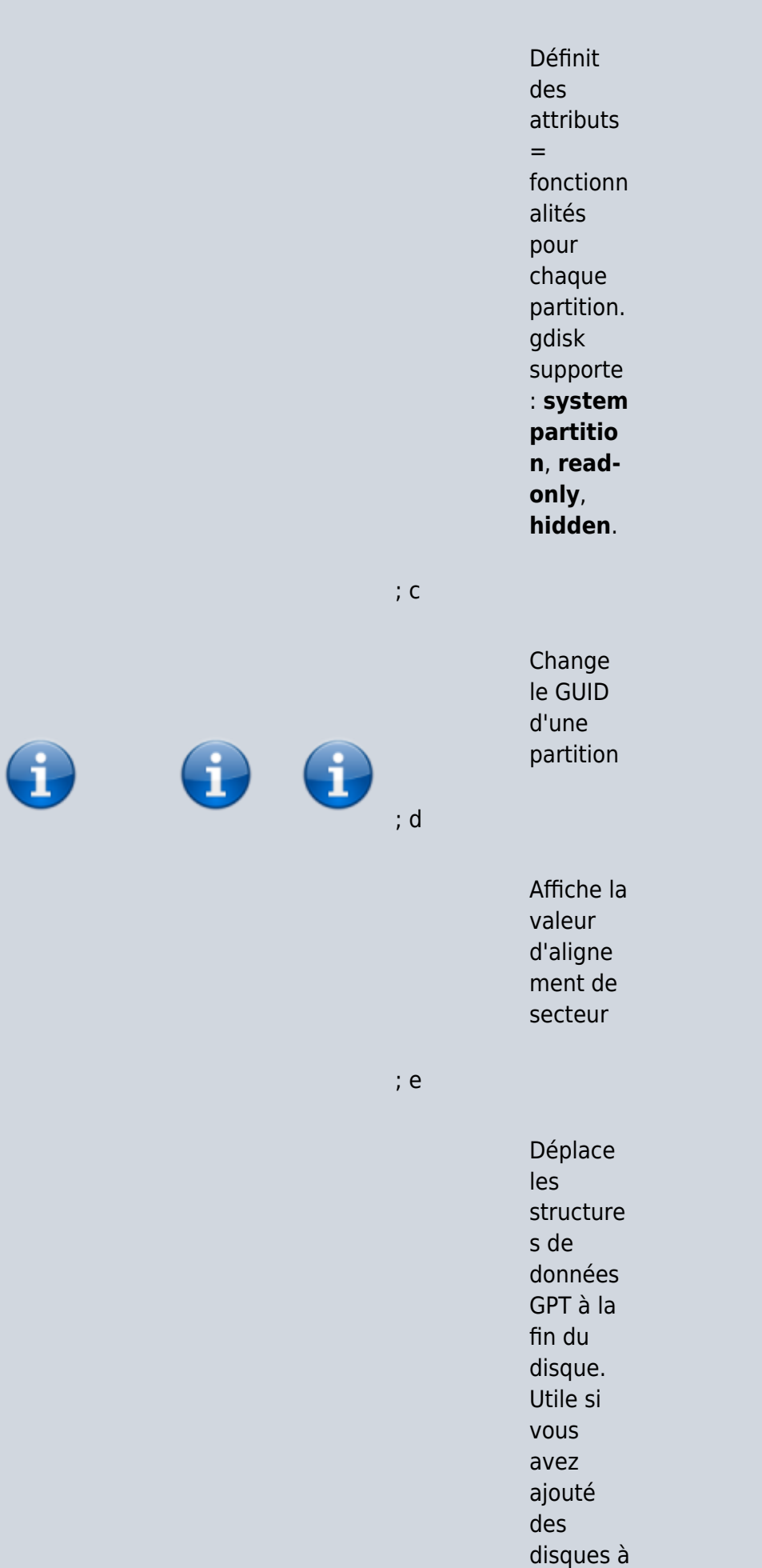

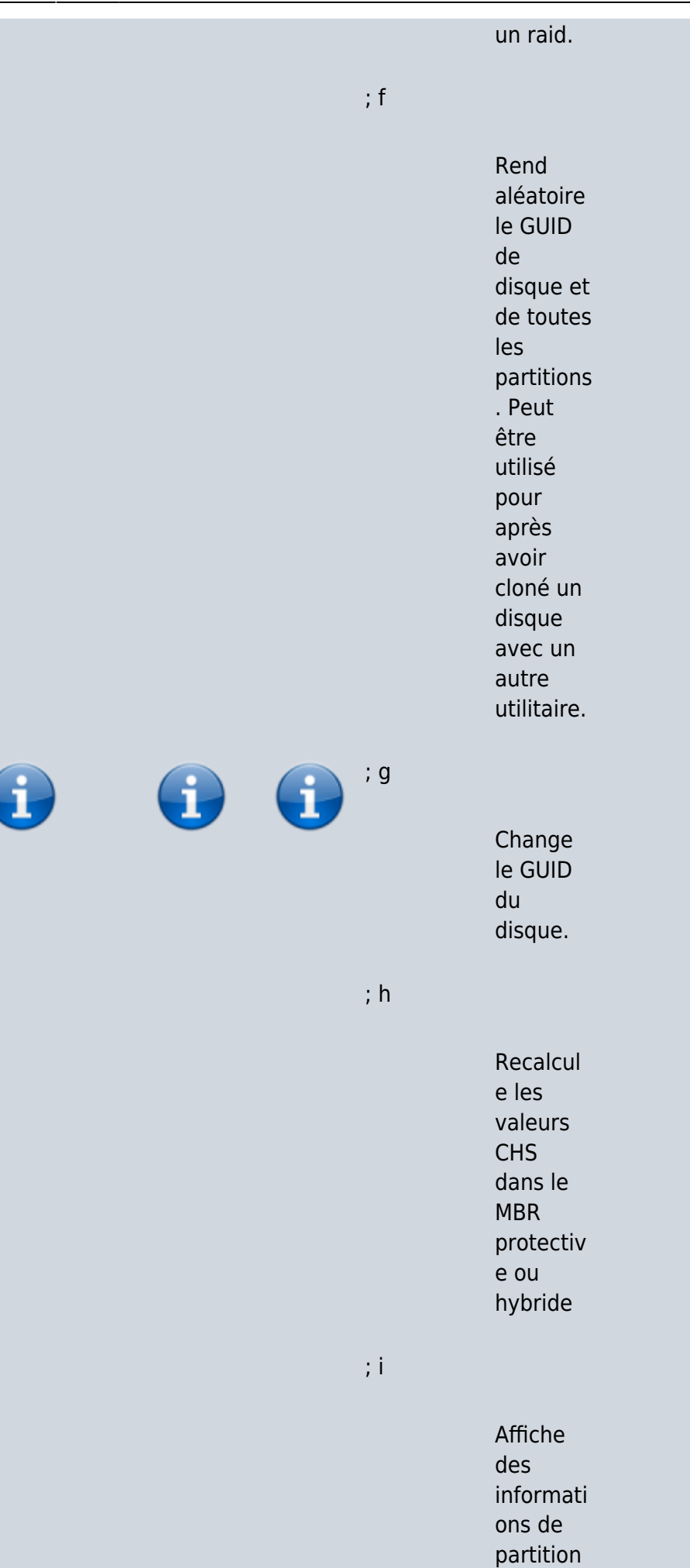

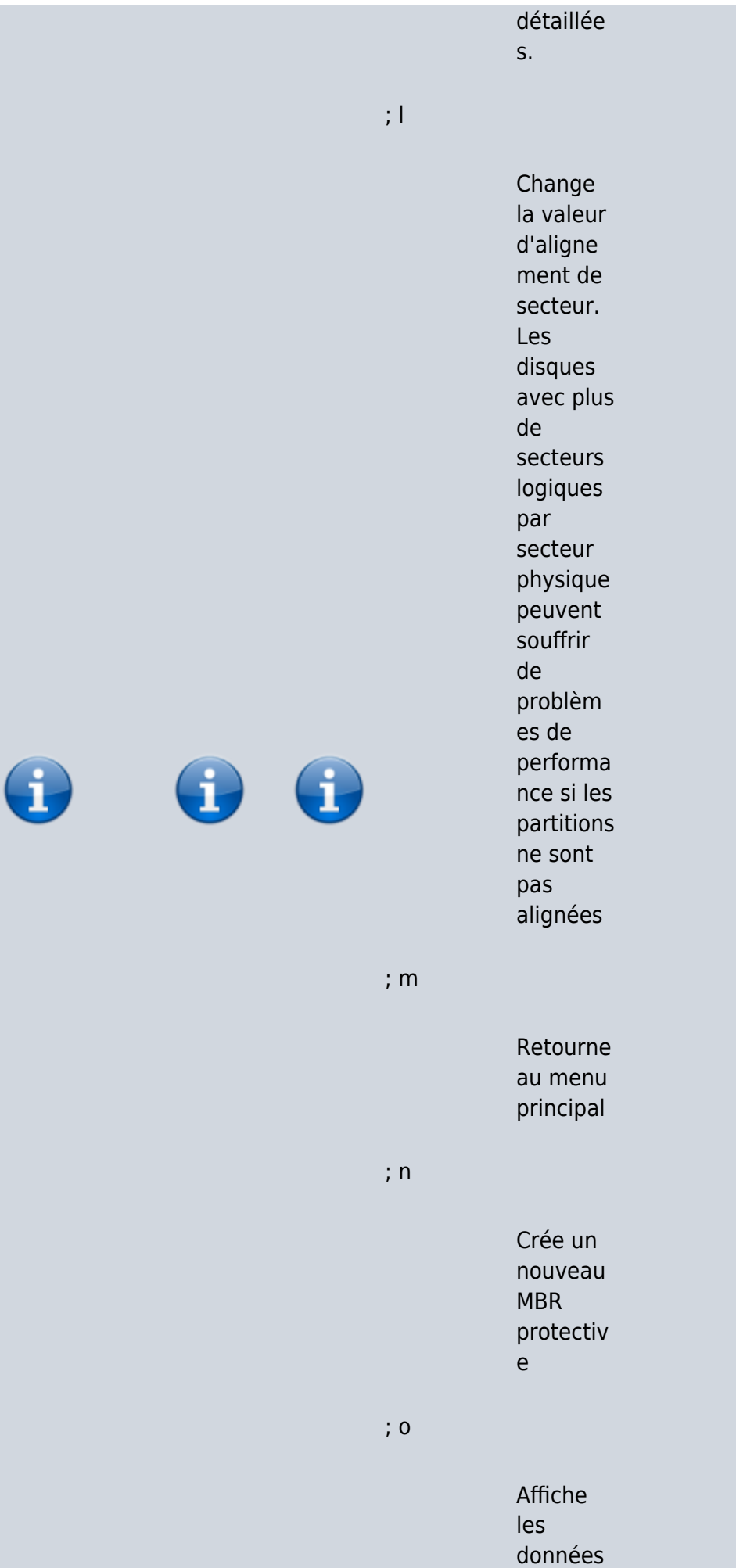

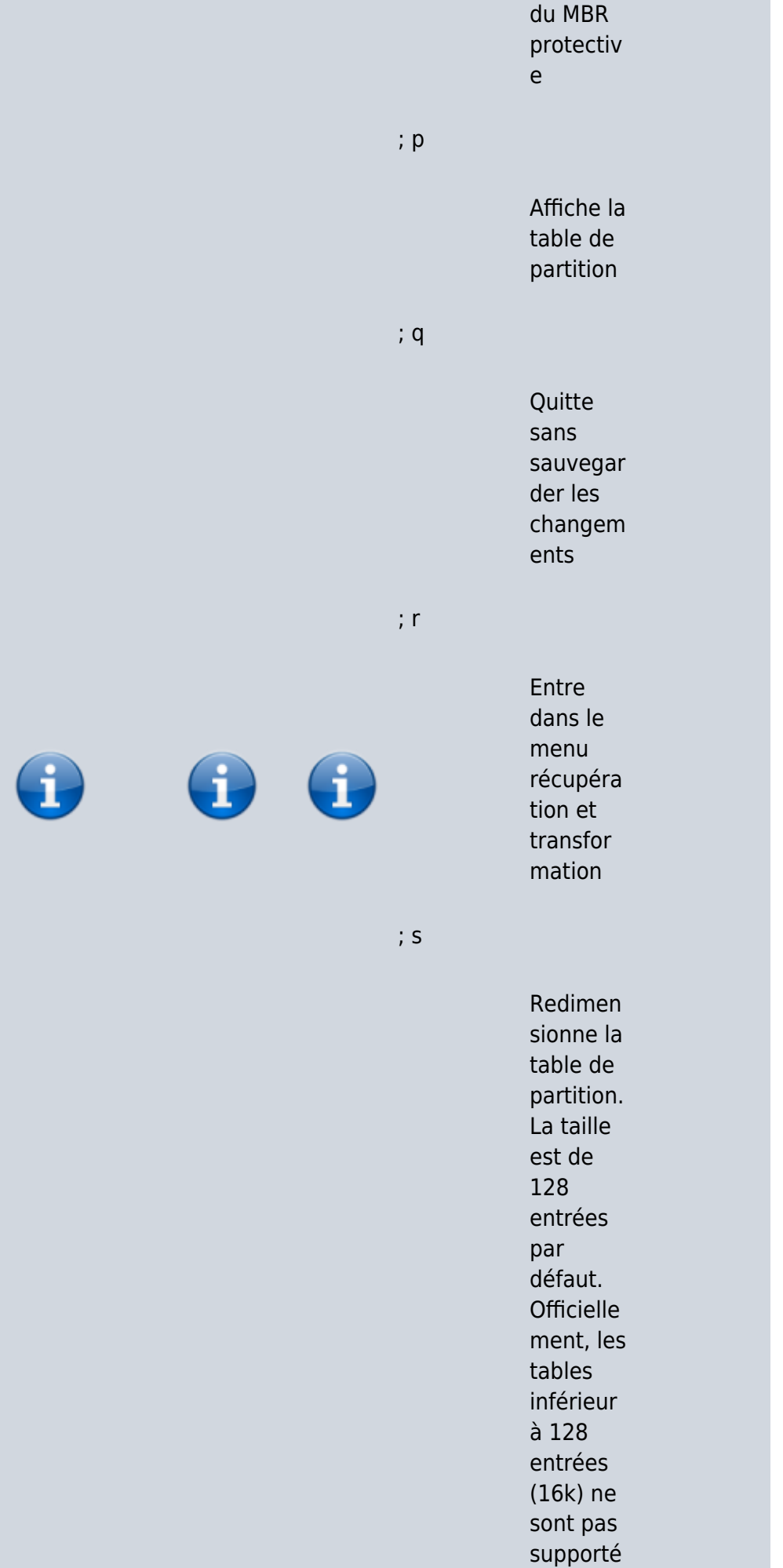

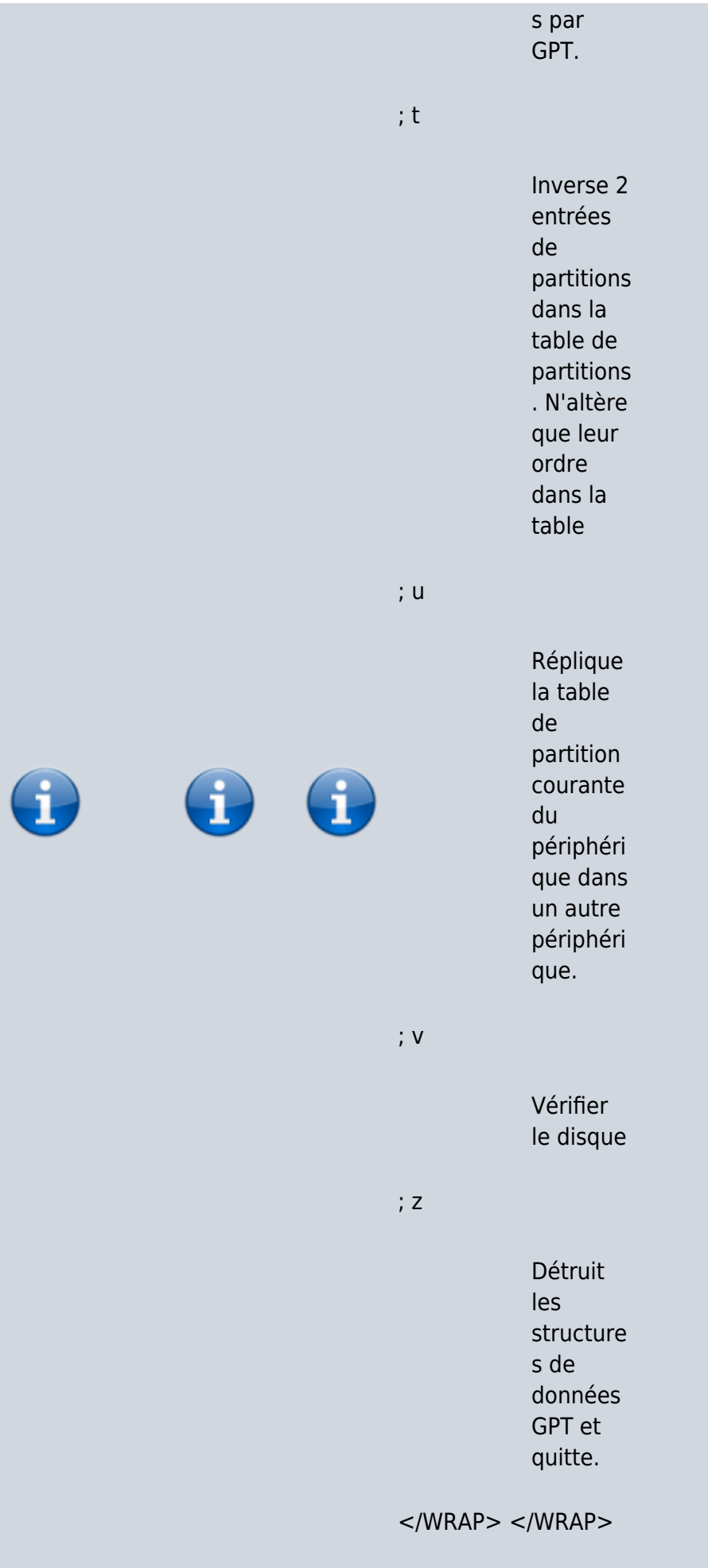

#### **Créer une table de partition GPT**

Tapez o pour créer une nouvelle table de partition vide au format GPT et confirmez :

Command (? for help): o This option deletes all partitions and creates a new protective MBR. Proceed? (Y/N): y

Command (? for help):

Vous pouvez alors :

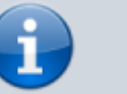

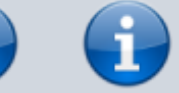

- $\bullet$  w : écrire la table de partitions et quitter
- $\cdot$  n : créer des partitions

#### **Créer des partitions Linux**

Tapez  $\overline{n}$  pour créer une nouvelle partition et renseignez :

- le numéro de la partition ou suivre le choix par défaut.
- l'emplacement du début de partition.
- l'emplacement de fin (vous pouvez définir la taille de la partition par

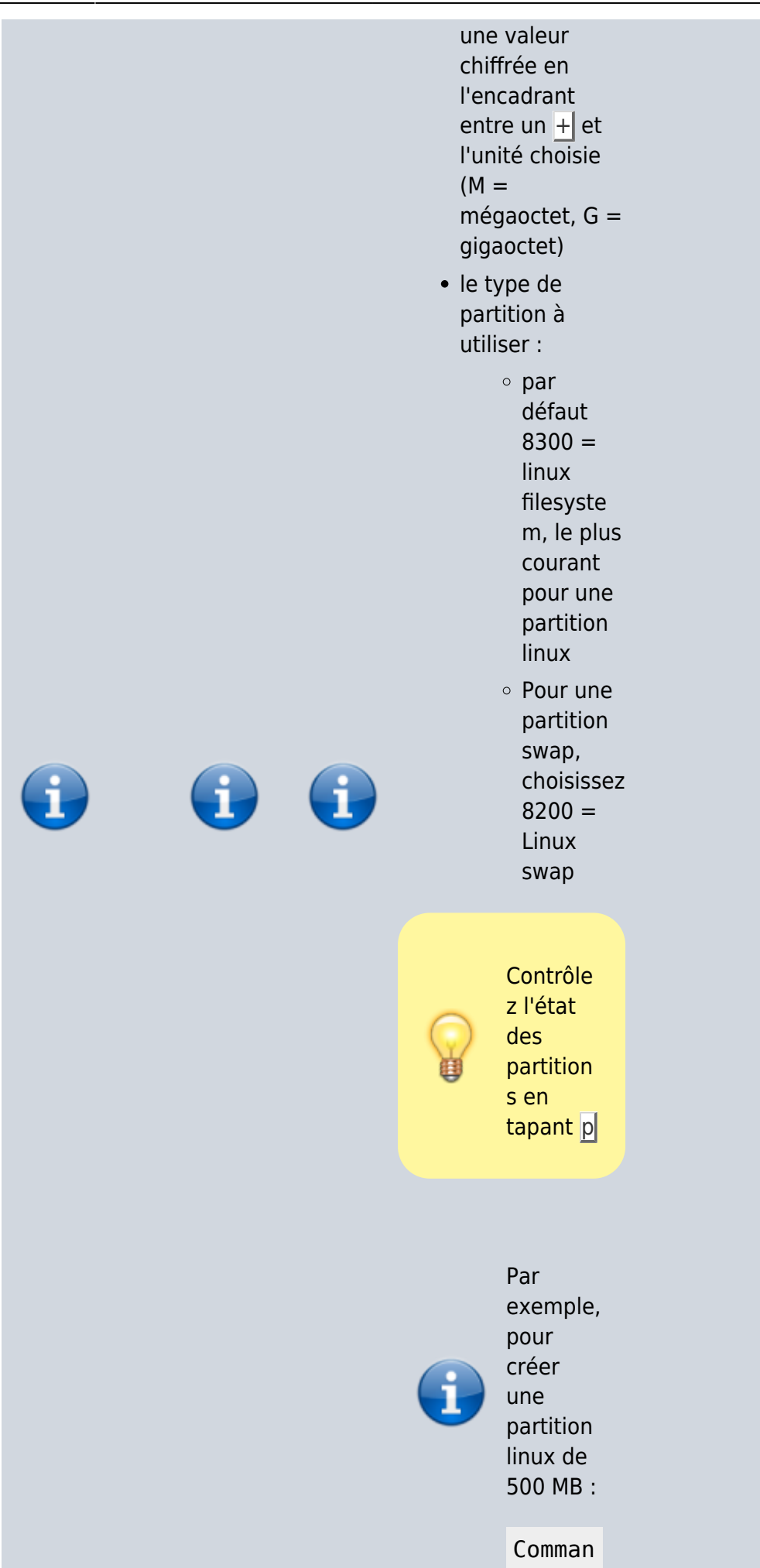

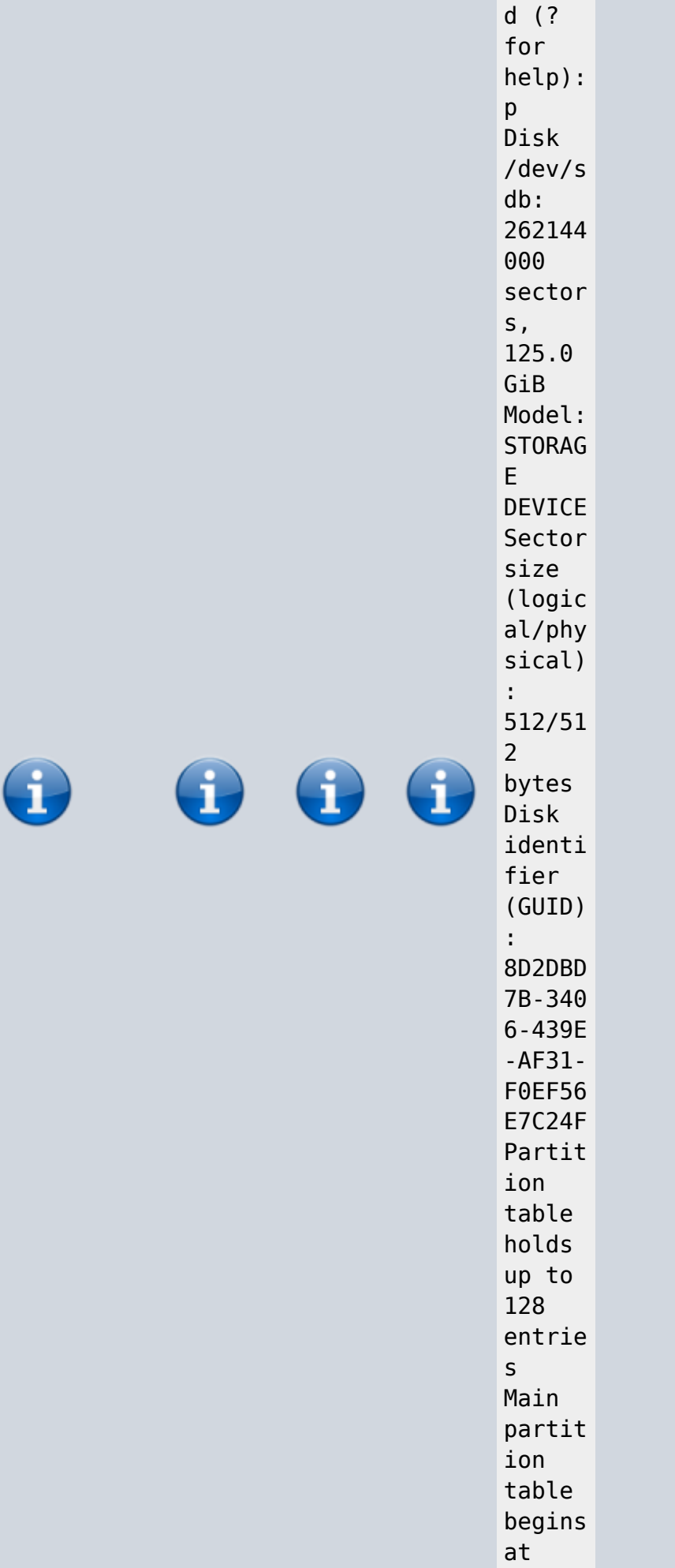

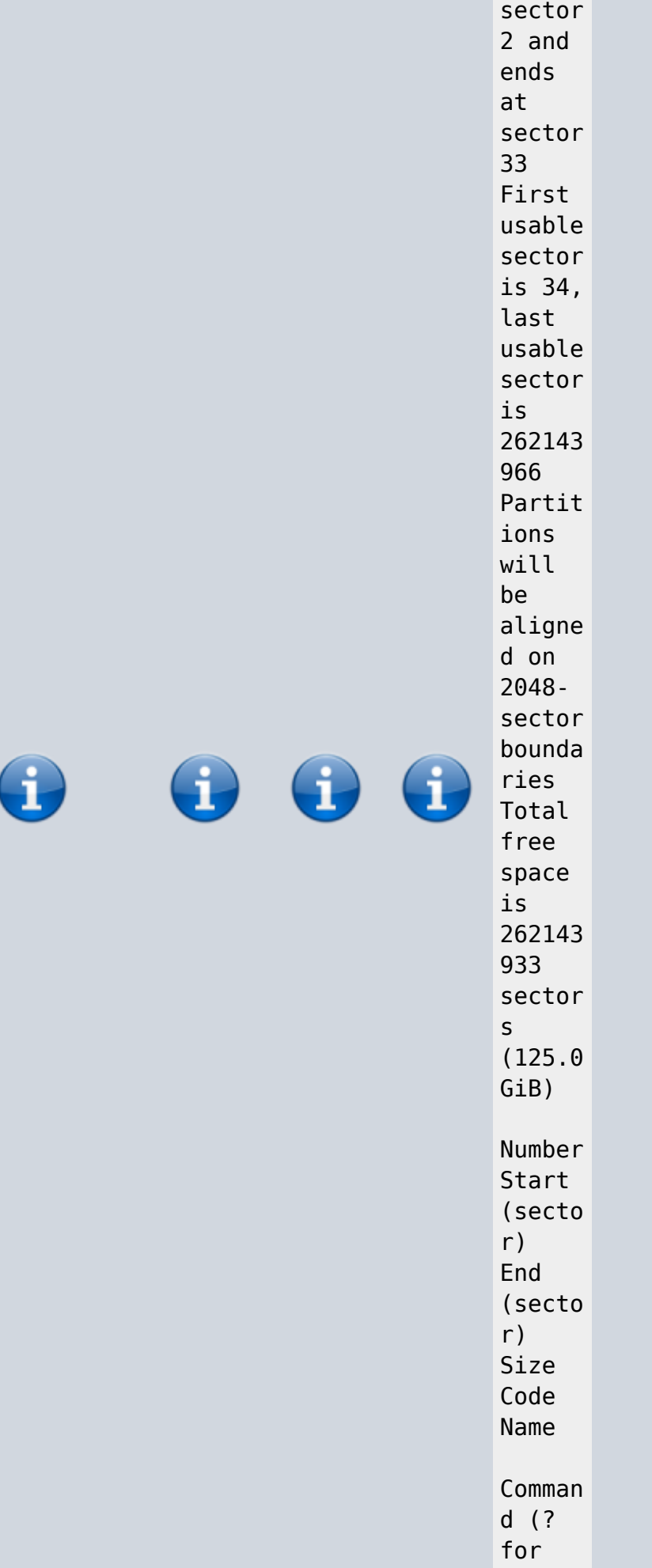

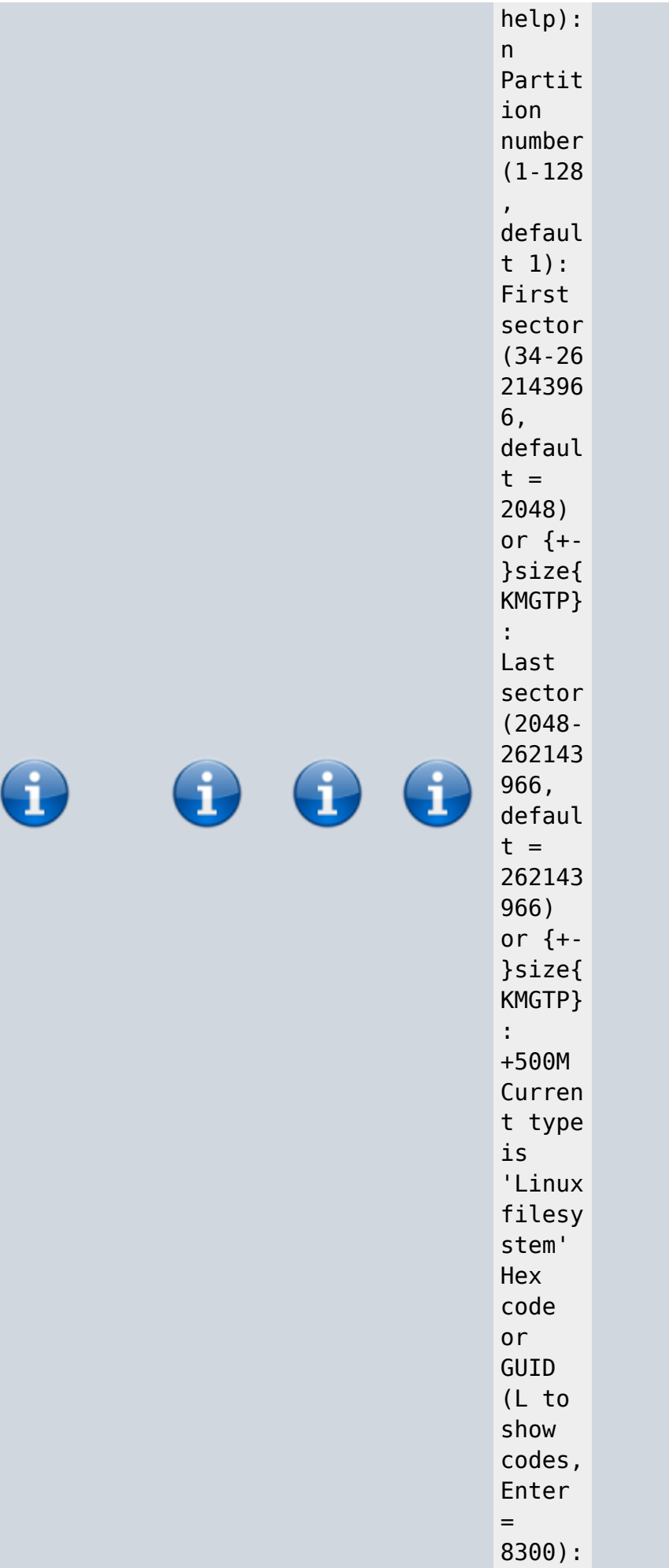

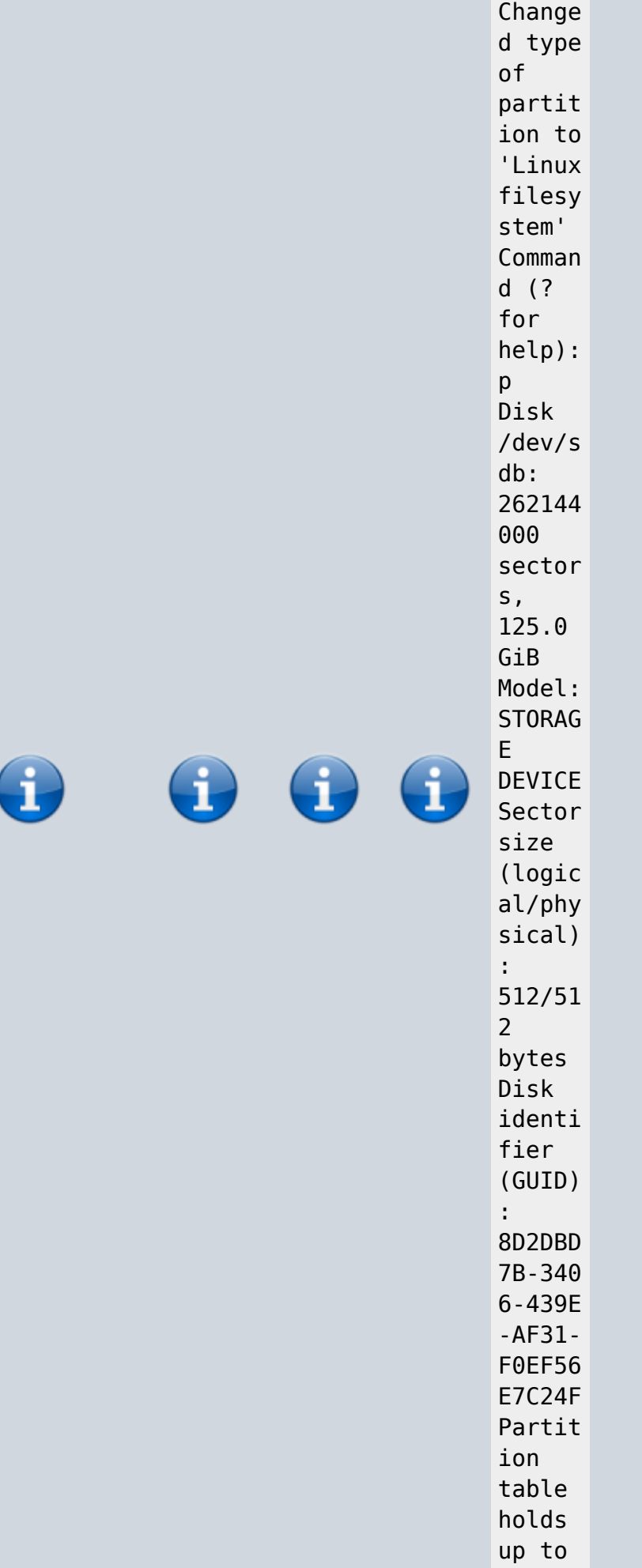

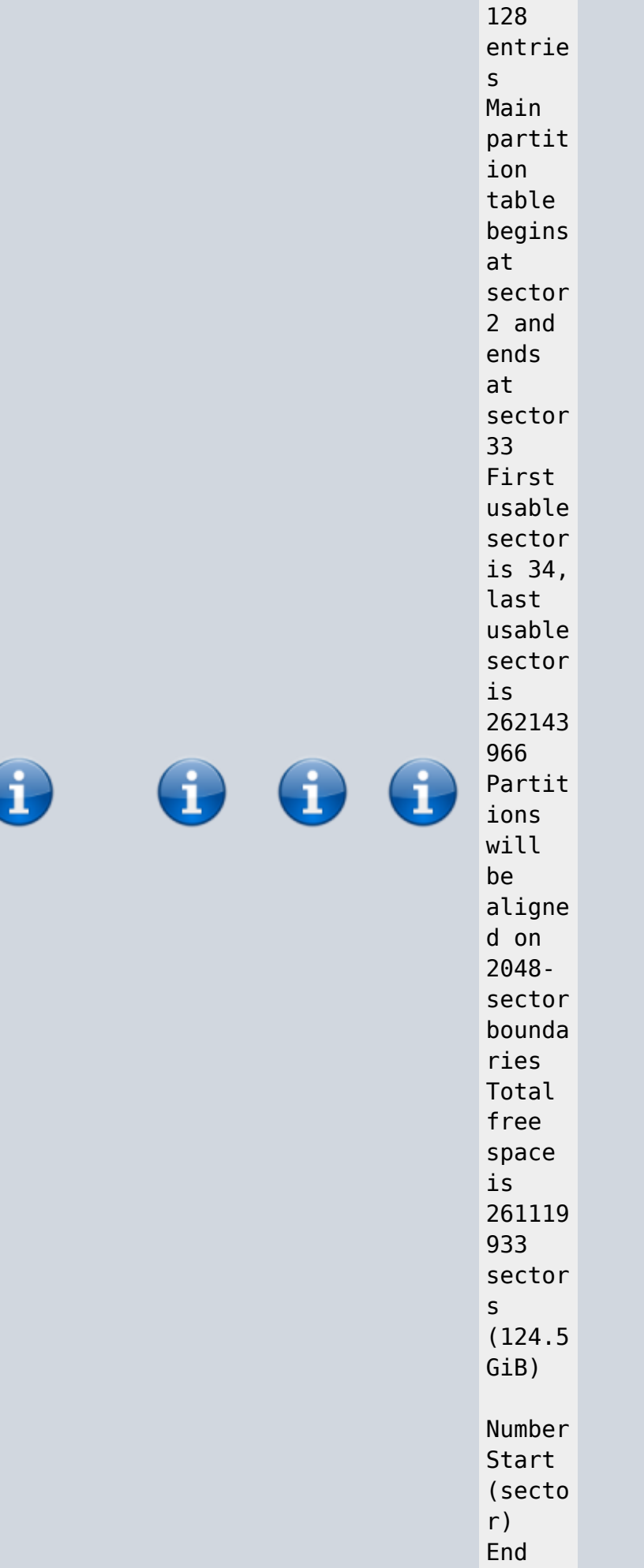

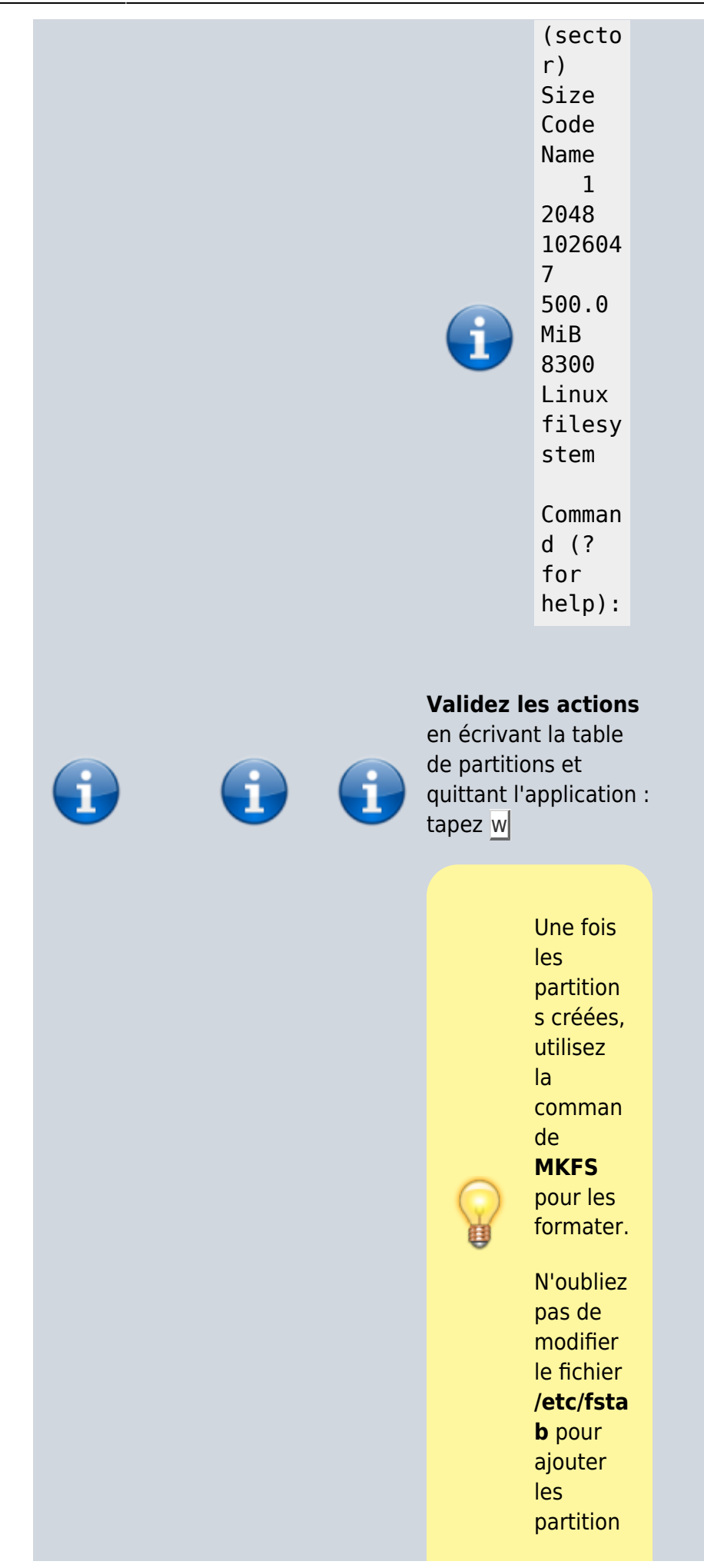

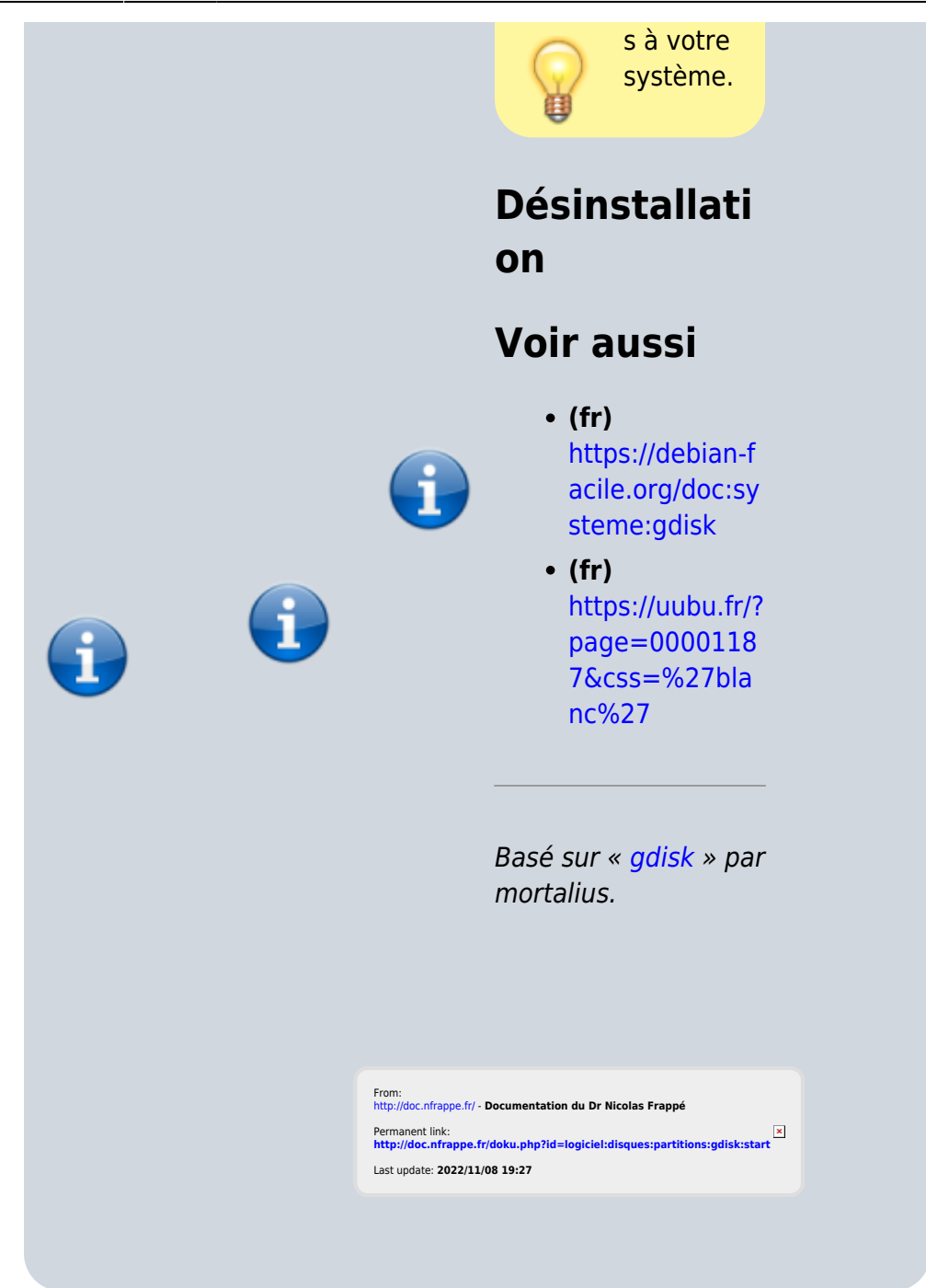